# Gebruikershandleiding bekabelde verbinding

## in hybride vergaderzalen HFB 8.12.2023

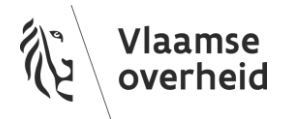

#### **INHOUD**

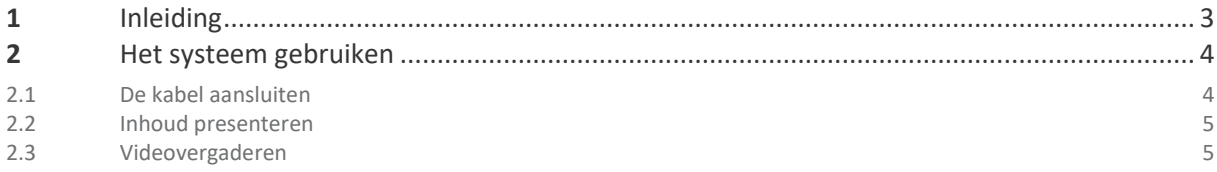

#### <span id="page-2-0"></span>**1** INLEIDING

Onder een hybride vergaderzaal wordt begrepen dat er zowel met fysieke deelnemers in de ruimte als met online deelnemers op afstand kan worden vergaderd.

HFB hanteert daarbij de principes BYOD (Bring Your Own Device) en BYOM (Bring Your Own Meeting) om een maximaal compatibel te zijn met Windows, Mac en de meeste online vergaderplatformen.

Dit betekent dat de gebruiker altijd een laptop dient mee te brengen in de vergaderzaal en dat de online vergadering op deze laptop zal plaatsvinden, bijvoorbeeld in Microsoft Teams.

Middels de bekabelde aansluiting kan de gebruiker op de laptop verbinding maken met het beeldscherm, de camera en de microfoon/luidspreker combinatie in de ruimte.

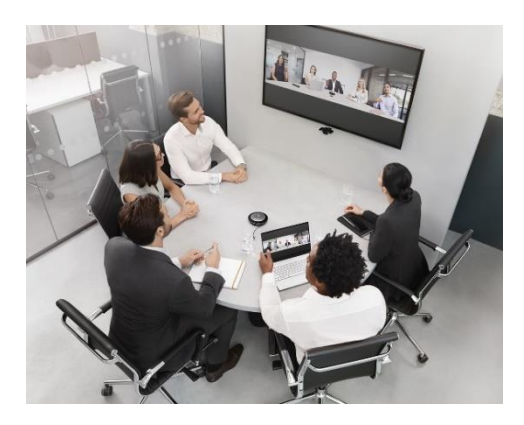

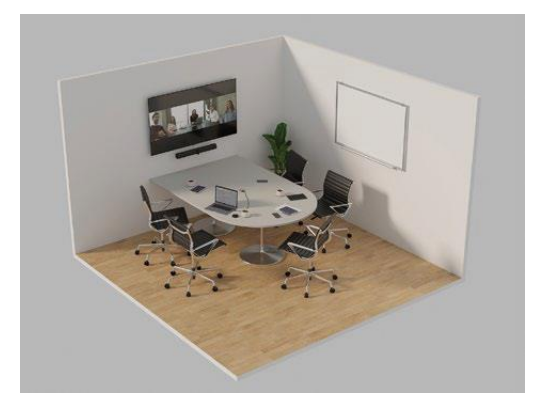

////////////////////////////////////////////////////////////////////////////////////////////////////////////////////////////////////////////////////////////////

### <span id="page-3-0"></span>**2** HET SYSTEEM GEBRUIKEN

#### <span id="page-3-1"></span>2.1 DE KABELS AANSLUITEN

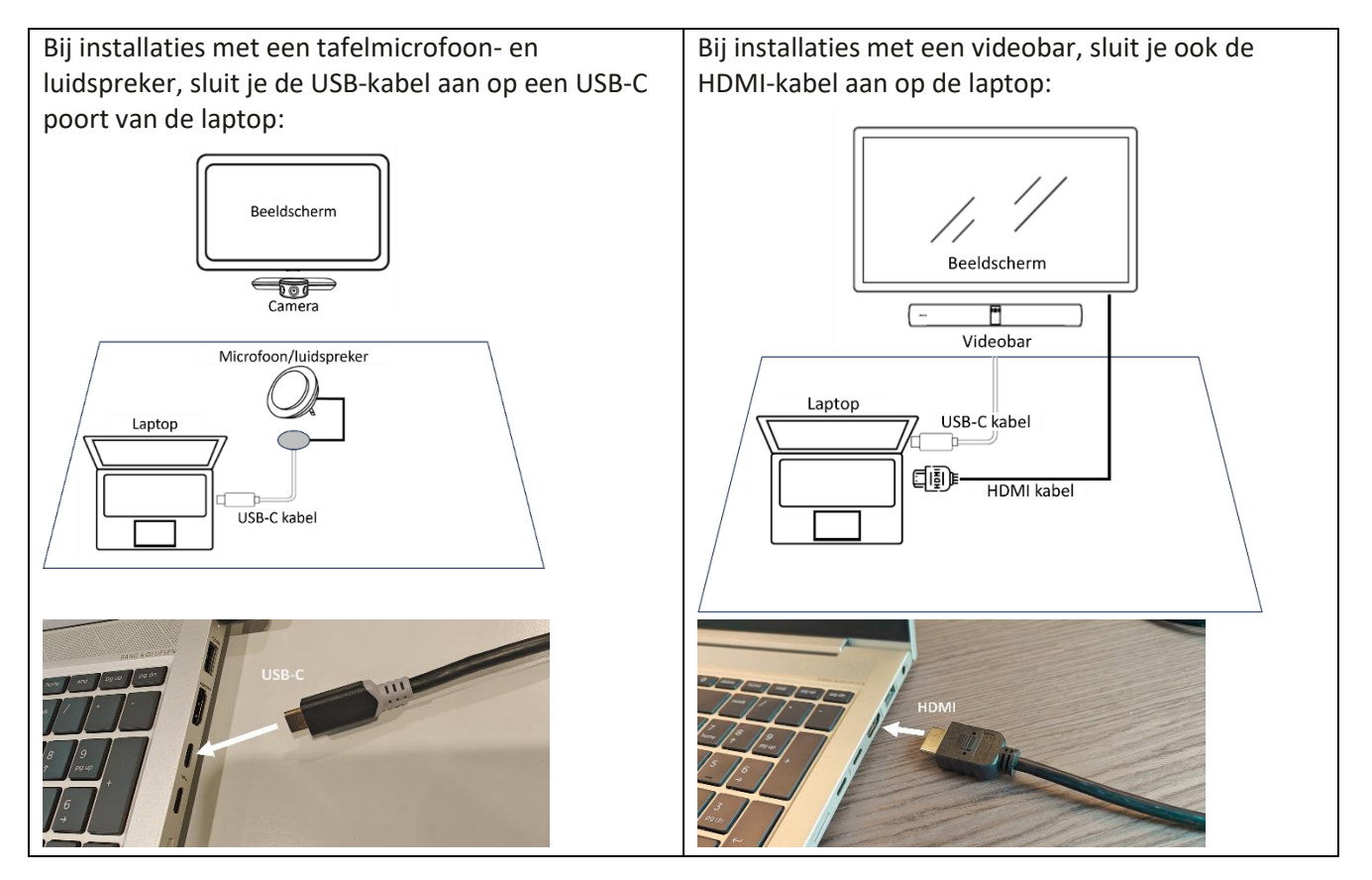

In de meeste gevallen zal het scherm zal automatisch aan gaan en naar de juiste ingang schakelen. Indien dit niet zo gebeuren, kan je het scherm manueel inschakelen met de AAN/UIT knop op het scherm of op de afstandsbediening, en met knoppen op het scherm op het scherm of met afstandsbediening het scherm naar de ingang HDMI (1 of 2) schakelen.

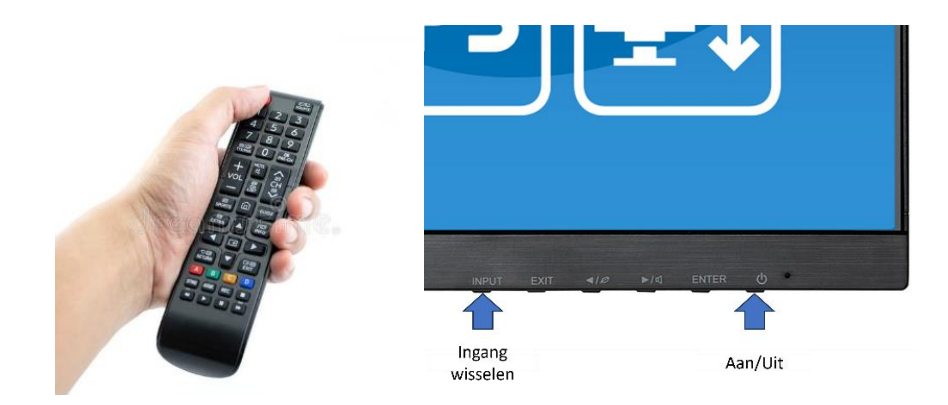

////////////////////////////////////////////////////////////////////////////////////////////////////////////////////////////////////////////////////////////////

#### <span id="page-4-0"></span>2.2 INHOUD PRESENTEREN

Het beeldscherm gedraagt zich als een externe monitor op je laptop, net zoals op een werkplek. Je kan het laptopscherm dupliceren of uitbreiden.

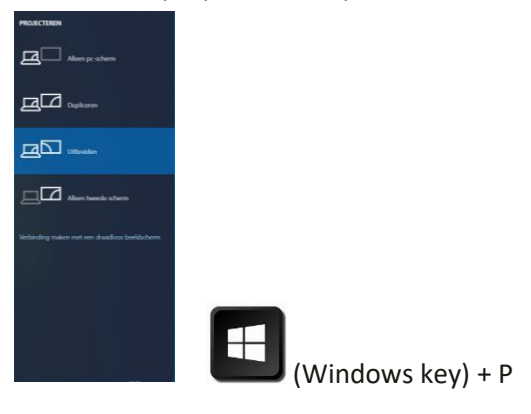

#### <span id="page-4-1"></span>2.3 VIDEOVERGADEREN

Via de USB-C kabel is de laptop verbonden met de camera en microfoon/luidspreker.

Controleer in MS Teams op de laptop of de instellingen als volgt staan ingesteld:

- Audioapparaten: Selecteer "Jabra …"
- Luidspreker: Selecteer "Echo-onderdukkende telefoon met luidspreker (Jabra …)"
- Microfoon: Selecteer "Echo-onderdukkende telefoon met luidspreker (Jabra …)"
- Camera: Selecteer "Jabra PanaCast …"

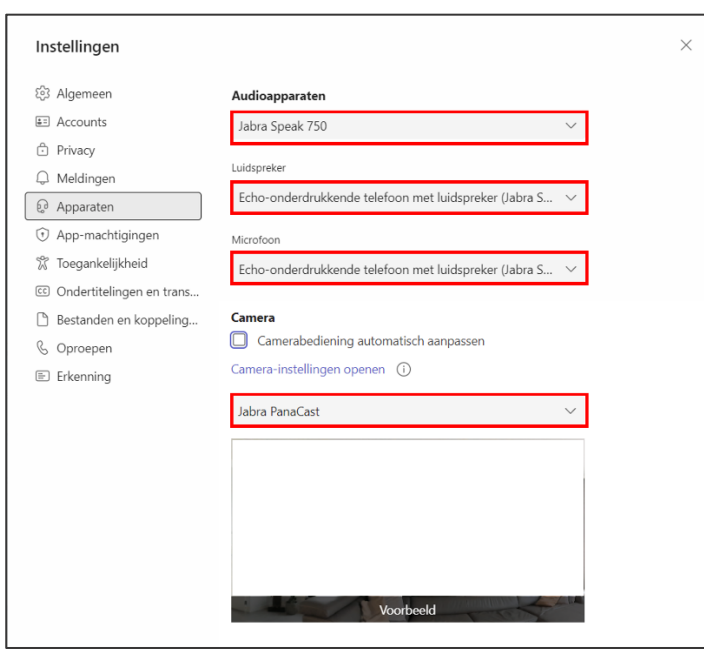

////////////////////////////////////////////////////////////////////////////////////////////////////////////////////////////////////////////////////////////////